## MS Excel **\*Табличний процесор**

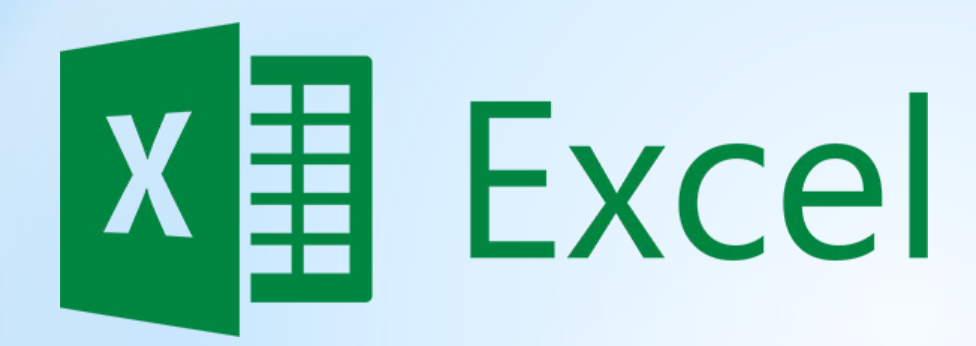

\*Розглянемо три цікаві функції Excel, знання яких часто буває потрібним на олімпіадах

#### Excel містить багато готових формул

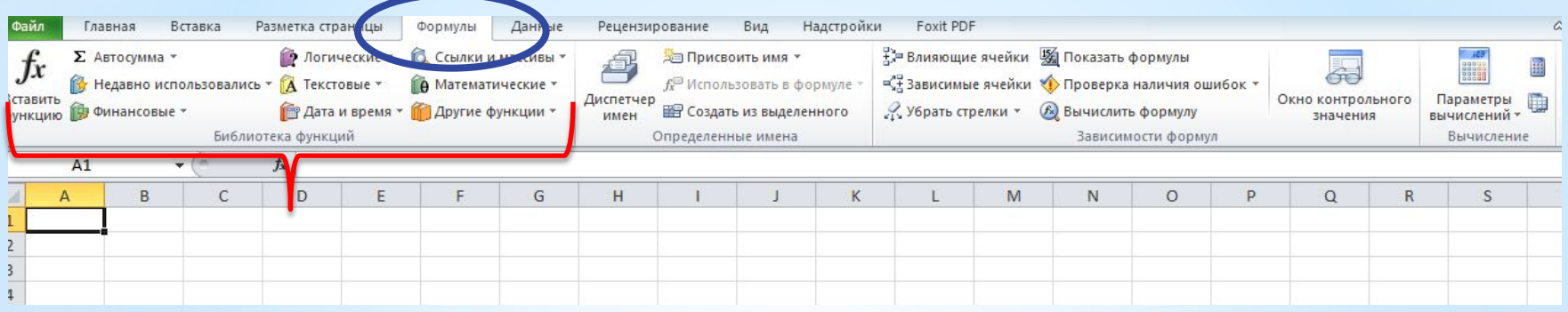

\*Щоб додати одну з таких формул достатньо клацнути на клітинку, в якій має вийти результат, а потім вибрати формулу з переліку. Наприклад:Разметка страницы

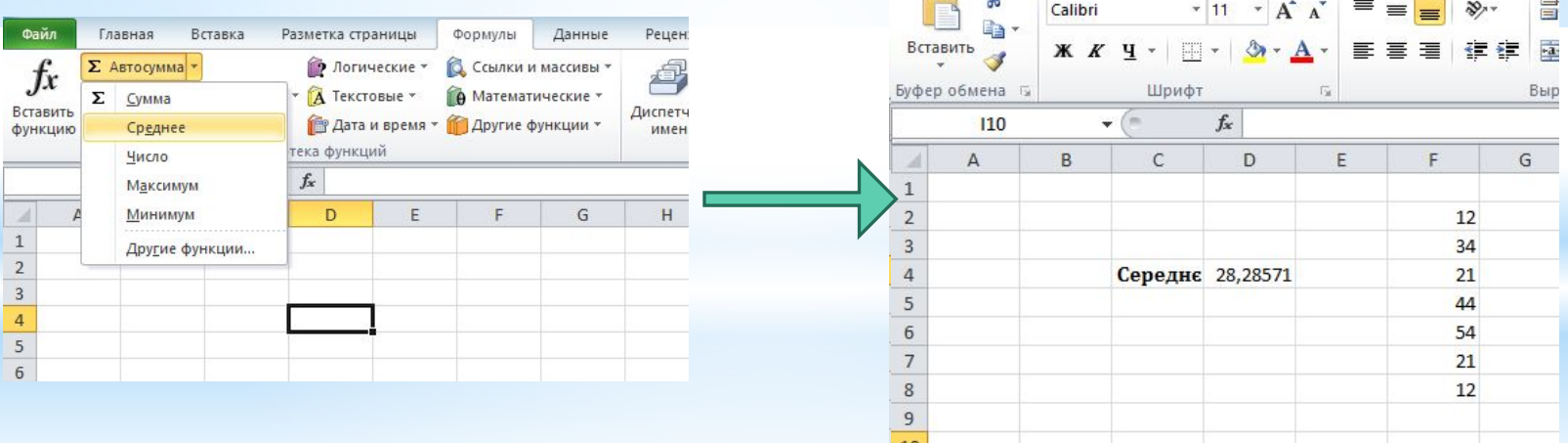

**\*Використання готових формул**

Формуль

Ланны

### **\*Спробуйте самостійно випробувати якомога більше формул. Наприклад, такі:**

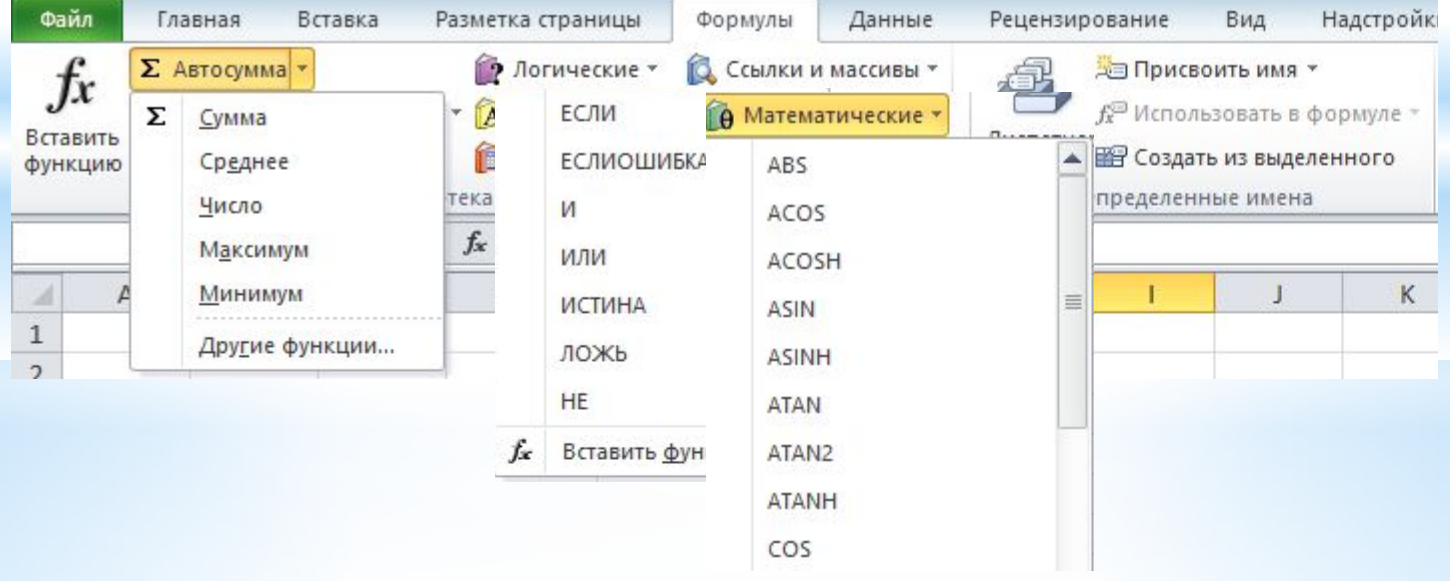

\*Якщо потрібно зміст клітинки обирати з випадаючого списку, наприклад, так:

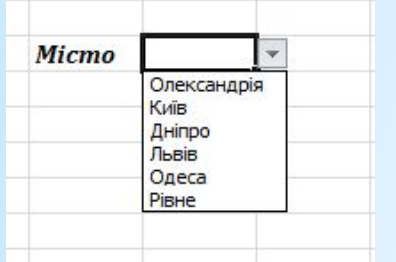

\*То спочатку в довільних клітинках пишемо всі значення для майбутнього списку, виділяємо їх та в контекстному меню присвоюємо ім'я списку:

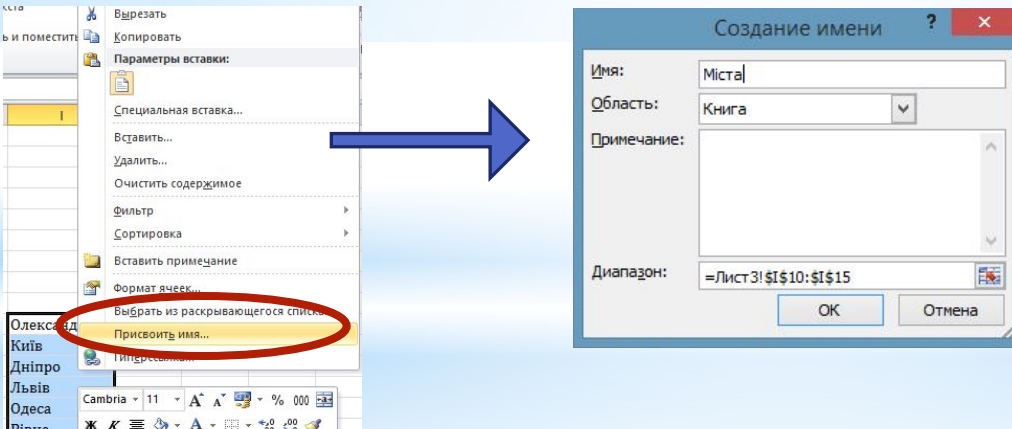

# **\*Випадаючий список**

### \*Потім заходимо в клітинку, яка має містити список та на вкладці «Дані» обираємо кнопку «Перевірка даних»:

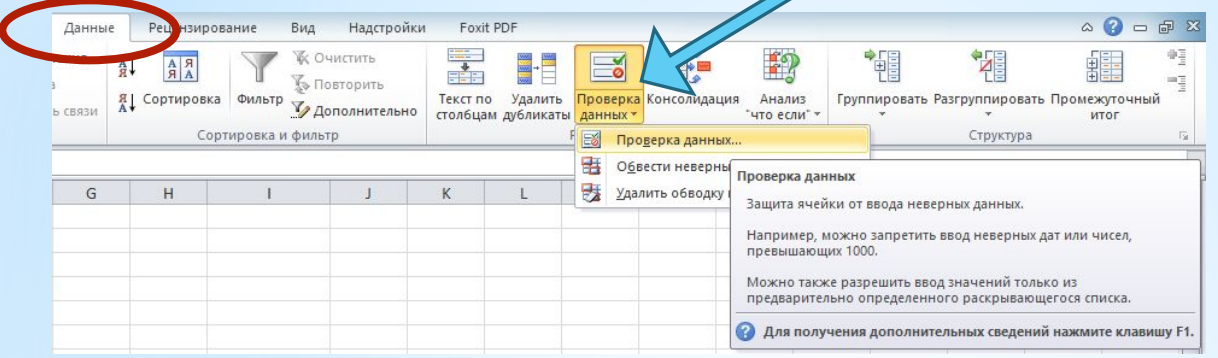

#### \*У вікні, яке з'явилося, обираємо наступні показники:

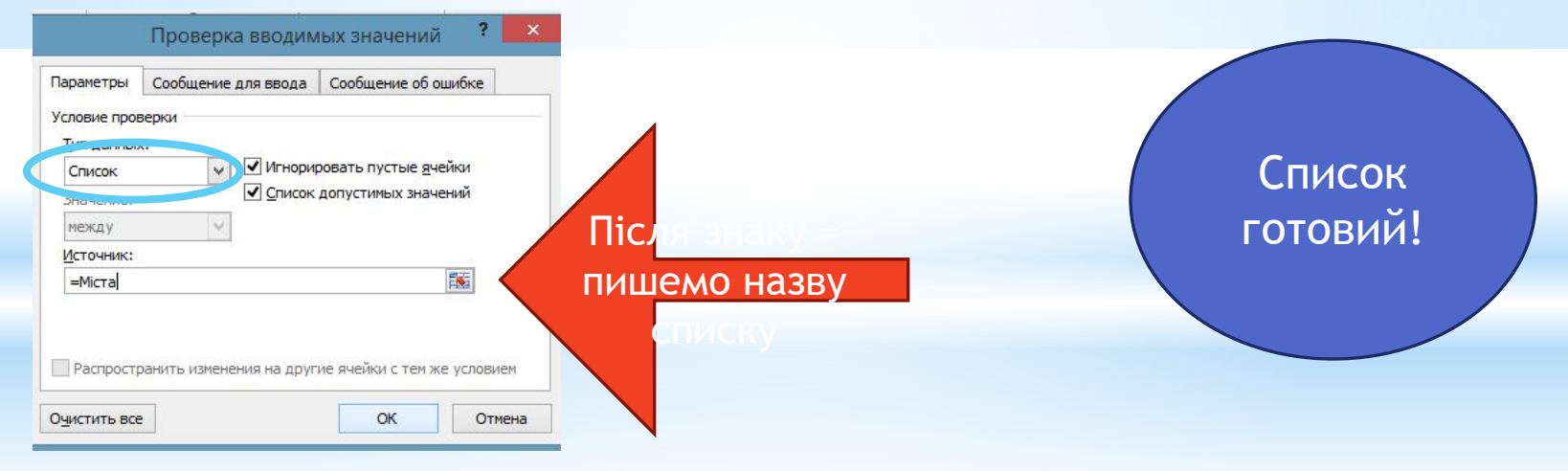

## **\*Випадаючий список**

### \*Дані в таблиці можна сортувати: наприклад, розфарбувати від більшого до меншого числа

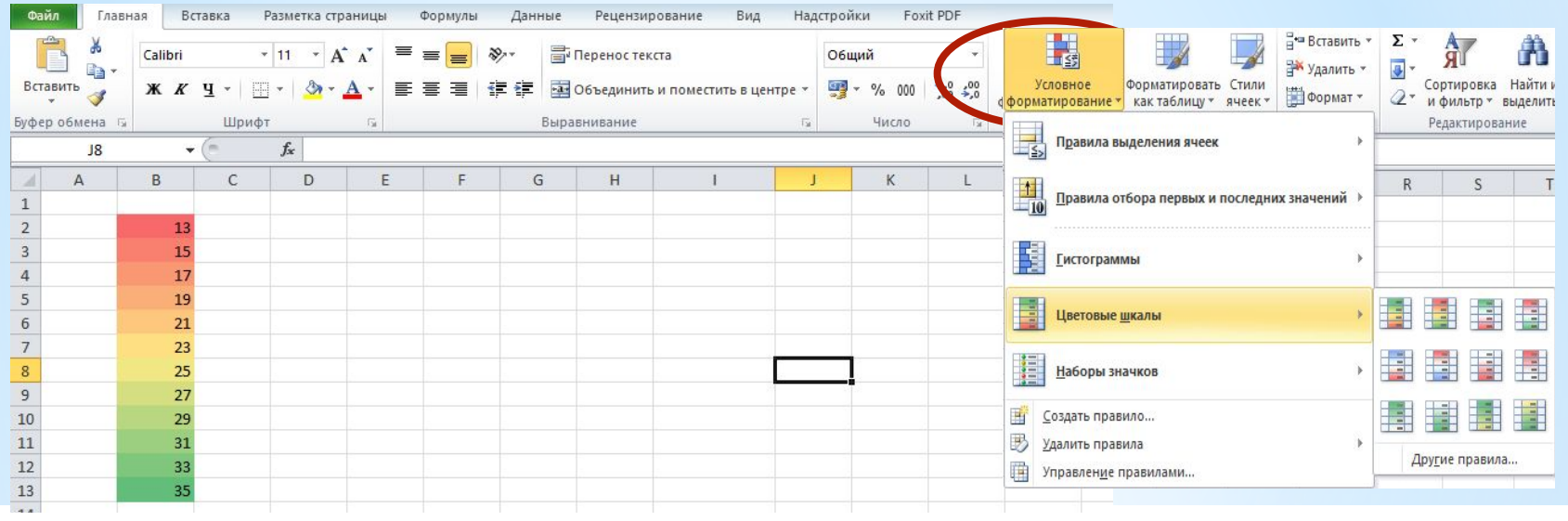

\*Для цього виділяємо стовпець з даними та обираємо варіант виділення в умовному форматуванні (вкладка «Основне»)

# **\*Форматування клітинок**

\*Крім того, можна зробити так, щоб клітинка змінювала забарвлення залежно від того, що в неї вводять. Для цього треба створити правило в умовному форматуванні:

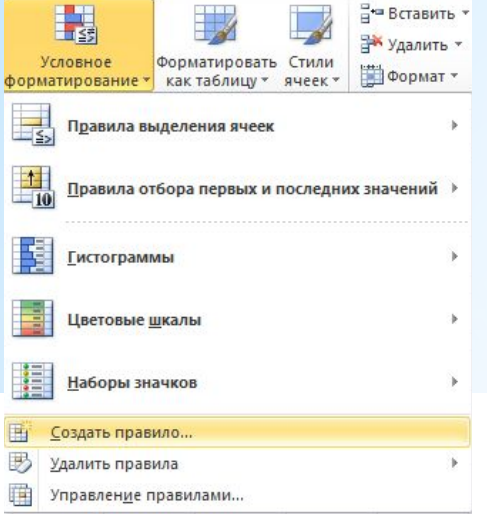

\*Наприклад, таке: зафарбовувати клітинку в жовтий, якщо в ній буде написане це слово

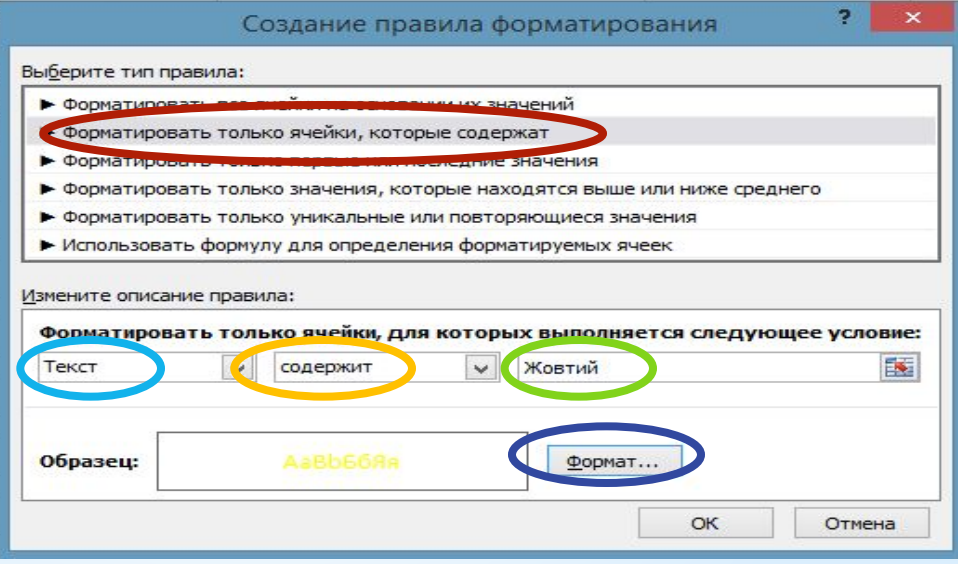

## **\*Форматування клітинок**

### **\*Створіть таблицю, у якій при введенні в клітинку плюса вона буде фарбуватися в червоний колір, а мінуса – в синій**

**\*Далі буде…**